## **Table des matières**

[Documentation](#page-0-0) [Astuces](#page-0-1) [Boucle each](#page-1-3) [Boucle for](#page-1-2) [Manipulation de chaînes de caractères](#page-1-1) [Méthodes](#page-1-0) [Variables globales](#page-3-4) [Fichiers et dossiers](#page-3-3) [Lecture et écriture dans les fichiers](#page-3-2) [Fichiers](#page-3-1) [Dossiers](#page-3-0) [Classe Find](#page-4-3) [Arguments du script](#page-4-2) [If..else, unless](#page-4-1) [Lancer un exécutable](#page-4-0) [Fork](#page-5-3) [Hash \(Dictionnaire\)](#page-5-2) [Expressions rationnelles](#page-5-1) [Aide mémoire](#page-5-0) [Classes](#page-6-1) [Ftp](#page-6-0) [Tk](#page-7-4) [Ruby Console vs Ruby Window](#page-7-3) [Menu : HighLine](#page-7-2) [REXML](#page-7-1) [Script Nautilus](#page-7-0) [Installation](#page-8-4) [Ruby installer](#page-8-3) [One-click installer](#page-8-2) [Binaire](#page-8-1) [GEM](#page-8-0) **[IronRuby](#page-9-2)** [WinForm](#page-9-1) [Regex](#page-9-0) [Netbeans](#page-10-4) [Install Fast Debugger](#page-10-3) [Bug : Don't know how to build task '2>&1'](#page-10-2) [Bug : 'cl' n'est pas reconnu en tant que commande](#page-10-1) [Autres IDE](#page-10-0)

## <span id="page-0-0"></span>**Documentation**

<http://www.tutorialspoint.com/ruby/index.htm>

## <span id="page-0-1"></span>**Astuces**

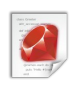

# Rend le script exécutable sous GNU/Linux

#!/usr/bin/env ruby

- # Sous Windows cette ligne est inutile, il faut associer les fichiers \*.rb avec ruby.exe
- # pour pouvoir appeler le script sans le préfixer avec ruby : ruby mon\_script.rb

```
# le fichier doit être formaté en ANSI
# commentaire
=begin
       commentaire
       multi-lignes
=end
# test si un objet est null
if objet.nil?
# afficher du texte dans la console
puts "texte #{variable} " + variable.to_s
# quitter le script
exit
# test si objet possède la méthode methode
if objet.respond_to?("methode")
# Différence entre " " et ' '
variable = 'V'
puts "#{variable} \n" #=> V
```
puts '#{variable} \n' #=> #{variable} \n

## <span id="page-1-3"></span>**Boucle each**

tableau **= [**"A"**,** "B"**,** "C"**]** tableau**.**each **do |**lettre**|**

```
 puts "#{lettre}"
end
```
## <span id="page-1-2"></span>**Boucle for**

**for** i **in** 0..5 puts i**.**to\_s **end**

## <span id="page-1-1"></span>**Manipulation de chaînes de caractères**

```
maChaine = "un,deux.trois"
# remplacer les . et les , par des espaces
puts maChaine.gsub(/(,|\.)/, " ") # => un deux trois
# récupérer une sous-chaîne allant de la position 4 jusqu'à la fin
sousChaine = maChaine[4..maChaine.length]
# string.contains()
if maChaine.include? 'deux'
```
<http://ruby-doc.org/core/classes/String.html>

## <span id="page-1-0"></span>**Méthodes**

methode**()**

```
def methode(parametreDefaut = "defaut")
      puts "parametre : #{parametre}"
end
methode("parametre") # la méthode doit être définie avant son appel
methode "parametre"
```
## <span id="page-3-4"></span>**Variables globales**

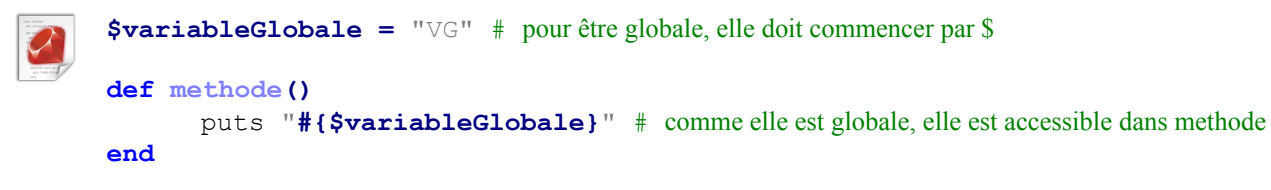

## <span id="page-3-3"></span>**Fichiers et dossiers**

#### <span id="page-3-2"></span>**Lecture et écriture dans les fichiers**

```
# Affichage ligne par ligne du fichier
       File.foreach('fichier.txt') do |line|
          puts line
       end
       # Stocker le contenu d'un fichier dans une chaîne de caractères
       contenu = File.read('fichier.txt')
       puts contenu
       # Ecrire dans fichier.txt
       fichier = File.open("fichier.txt", 'w')
       fichier.write("texte")
http://ruby-doc.org/core/classes/File.html
```
<http://ruby-doc.org/core/classes/IO.html>

#### <span id="page-3-1"></span>**Fichiers**

```
File.basename('/dossier/fichier.txt') # → fichier.txt
      if File.exist?('fichier.txt') # Tester si fichier.txt existe
      File.delete 'fichier.txt' # Supprime fichier.txt
      FileUtils.mv('fichier.txt', 'fichier ou dossier') # Déplace et/ou renomme
      FileUtils.cp('fichier.txt', 'fichier ou dossier') # Copie
http://ruby-doc.org/core/classes/File.html
```
#### <span id="page-3-0"></span>**Dossiers**

L'utilisation de FileUtils nécessite l'ajout de require 'fileutils'

```
Dir.mkdir 'Nom du répertoire' # Créer un dossier
      Dir.pwd # Répertoire courant
      Dir.chdir("Dossier") # Changer de répertoire courant
      if File.directory?('dossier') # Tester si dossier existe et est bien un dossier
      FileUtils.rm_rf 'dossier' # Suppression d'un répertoire non-vide
      # Copie récursive. Options : verbose, remove_destination
      FileUtils.cp_r('source', 'destination', :verbose => true)
      pathToAllFiles=File.join("Dossier", "*") # Créer le chemin Dossier\*
      files = Dir[pathToAllFiles] # Lister tous les fichiers de Dossier
      lyricFiles = files.select { |file| /(.+\.lrc)$/ =~ file }
http://ruby-doc.org/core/classes/Dir.html
http://ruby-doc.org/core/classes/FileUtils.html
```
### <span id="page-4-3"></span>**Classe Find**

Find**.**find**(**'chemin'**) do |**file**|** puts file# Affiche tous les fichiers, dossiers de *chemin*, puis récursivement les sous-dossiers **end**

# <span id="page-4-2"></span>**Arguments du script**

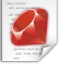

# tableau contenant les arguments qui ont été passé au script ARGV

# premier argument ARGV**[**0**]**

# nombre d'arguments ARGV.size

# <span id="page-4-1"></span>**If..else, unless**

```
if var == 1 # les opérateurs suivant existent : not != \&\& ||puts "1"
elsif var == 2
      puts "2"
else
      puts "3"
end
# code if condition
debug = 1
print "debug\n" if debug
unless var == 1 # équivalent à if not
      puts "1"
else
      puts "2"
```
**end**

## <span id="page-4-0"></span>**Lancer un exécutable**

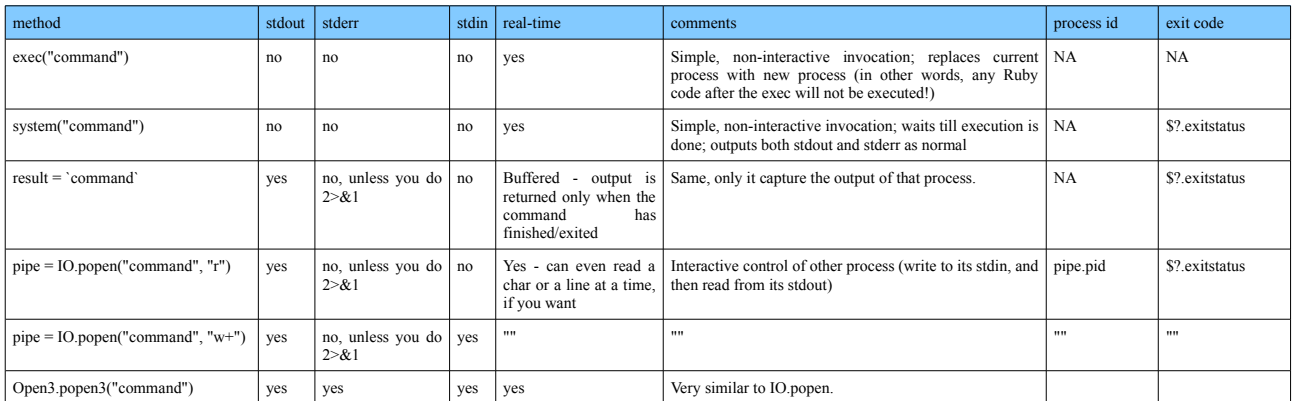

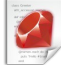

`exécutable` `exécutable &> sortie.txt`

resultat **=** system 'exécutable'

sortie **=** %x[exécutable]

#### <span id="page-5-3"></span>**Fork**

Sous Windows il faut préalablement installer la bibliothèque [Win32Utils.](http://win32utils.rubyforge.org/) (compatible ruby 1.8.x)

```
(gem install win32-process)
      require 'rubygems'
      require 'win32/process'
      `exécutable` if Process.fork.nil?
```
### <span id="page-5-2"></span>**Hash (Dictionnaire)**

dictionnaire **= {** clé **=>** valeur **}** puts dictionnaire**[**clé**]**

dictionnaire**.**default **=** valeur # définit une valeur par défaut pour les clés inéxistantes

**if** dictionnaire**.**key?**(**clé**)** # test si le dictionnaire contient la clé

## <span id="page-5-1"></span>**Expressions rationnelles**

```
regex = Regexp.new('expression rationnelle')
if regex.match("string")
if "string".match(regex)
if "string".match =~ /expression rationnelle/
if /expression rationnelle/.match("string")
# options : i → non sensible à la casse, m, x, o
if /expression rationnelle/i =~ "string"
```
*#* Récupérer l'expression rationnelle sous la forme d'une chaîne de caractères regex**.**source.to\_s

*#* Afficher le résultat du match puts **\$&**

#### <span id="page-5-0"></span>**Aide mémoire**

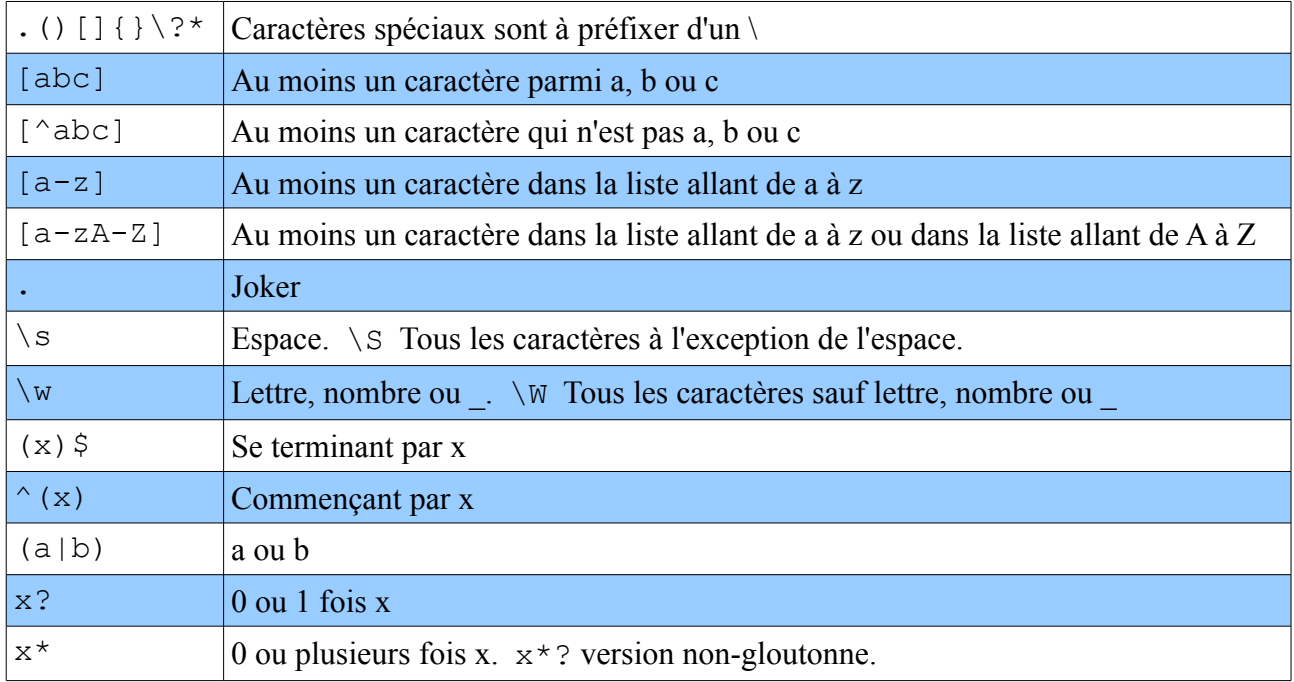

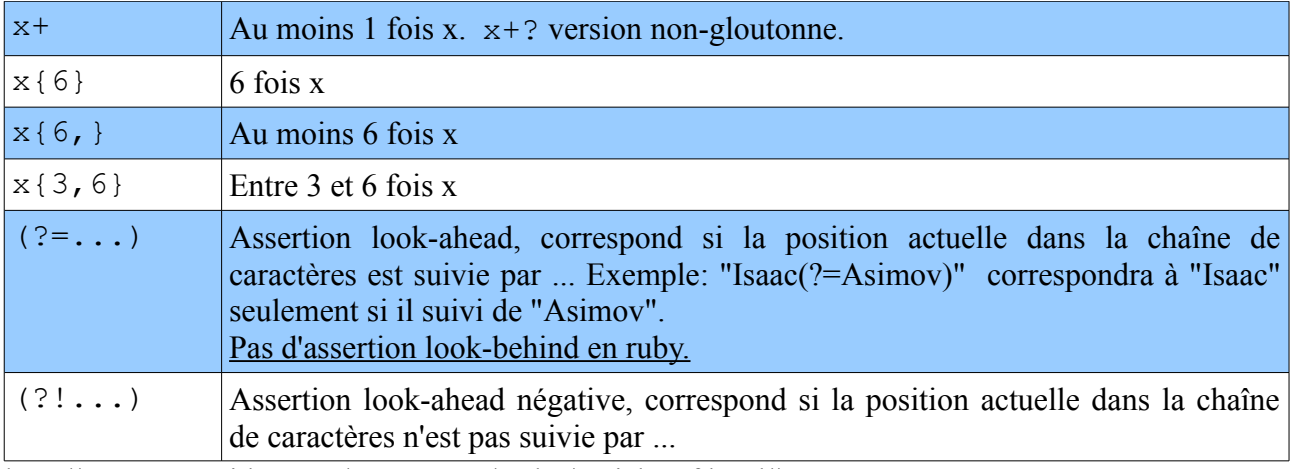

<http://www.zenspider.com/Languages/Ruby/QuickRef.html#11>

<http://ruby-doc.org/core/classes/Regexp.html>

<http://ruby-doc.org/core/classes/MatchData.html>

Test en ligne :<http://www.rubyxp.com/>

#### <span id="page-6-1"></span>**Classes**

```
class MaClasse
            attr_accessor :texte # permet d'acceder à la variable d'instance texte
            def initialize(texte = "...") # constructeur de l'objet
                   @texte = texte
            end
            def affiche
                  puts "#{@texte}"
            end
     end
      # utilisation de la classe
     maClasse = MaClasse.new # constructeur sans paramètres
     maClasse = MaClasse.new "MonTexte"
     maClasse.texte = "Nouveau texte"
     puts "attribut texte : #{maClasse.texte}"
     maClasse.affiche
Ftp
     require 'net/ftp'
     Net::FTP.open('adresse ftp', 'identifiant', 'mot de passe') do |ftp|
          ftp.debug_mode=true # Log dans la console la communication avec le serveur ftp
          ftp.passive=true
          ftp.chdir('dossier') # Se rendre dans le répertoire dossier
          ftp.putbinaryfile('fichier local', 'nom du fichier distant')
          ftp.close
     end
      ftp = Net::FTP.new'adresse ftp', 'identifiant', 'mot de passe')
      ftp.puttextfile('fichier local', 'nom du fichier distant')
      ftp.close
```
<span id="page-6-0"></span><http://ruby-doc.org/stdlib/libdoc/net/ftp/rdoc/index.html>

## <span id="page-7-4"></span>**Tk**

Permet d'afficher des interfaces graphiques. Installer *libtcltk-ruby*.

http://www.tutorialspoint.com/ruby/ruby tk\_guide.htm

```
require 'tk'
root = TkRoot.new { title "Titre" }
TkLabel.new(root) do
   text 'Message'
    pack { padx 150 ; pady 15; side 'left' }
end
Tk.mainloop
```
# <span id="page-7-3"></span>**Ruby Console vs Ruby Window**

Il existe 2 interpréteurs ruby :

- ruby.exe affiche la console
- rubyw.exe lance un script ruby sans la console

# <span id="page-7-2"></span>**Menu : HighLine**

Installer HighLine : gem install highline

```
require 'rubygems'
require 'highline/import'
choose do |menu|
     menu.prompt = "Votre choix > "
     menu.choice(:'Bonjour') { say("Bonjour!") }
     menu.choice(:'Quitter') { say("Au revoir!") }
end
```
## <span id="page-7-1"></span>**REXML**

Outils de parsing XML inclut dans l'installation de Ruby depuis la version 1.8.

```
require 'rexml/document'
include REXML # équivalent du using C#
file = File.open('fichier.xml')
doc = Document.new(file) # lecture et parsing du XML
file.close()
puts XPath.first(doc, '/Noeud1/Noeud2/text()' ) # requête XPath
doc.root.elements['Noeud2'].text = "NouveauTexte" # modification du XML
formatter = REXML::Formatters::Default.new
File.open('fichier.xml', 'w') do |newFile|
      formatter.write(doc, newFile) # écriture de l'XML modifié
end
```
<http://www.germane-software.com/software/XML/rexml/doc/>

# <span id="page-7-0"></span>**Script Nautilus**

La sortie standard est redirigée vers *~/.xsession-errors*

#!/usr/bin/env ruby

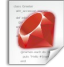

```
require 'tk'
ENV['NAUTILUS_SCRIPT_SELECTED_FILE_PATHS'].split("\n").each do |path|
      ...
end
```
# <span id="page-8-4"></span>**Installation**

#### <span id="page-8-3"></span>**Ruby installer**

Installation des exécutables de base pour Ruby. Version 1.9.1 n'est pas compatible avec la Gem win32-process. Version 1.8.7 OK.

#### <span id="page-8-2"></span>**One-click installer**

Seulement disponible pour la version 1.8.6

#### <span id="page-8-1"></span>**Binaire**

Déconseillé. Installer RubyGems : télécharger et dé-zipper l'archive. Puis exécuter ruby setup.rb

#### <span id="page-8-0"></span>**GEM**

```
gem install paquet
gem uninstall paquet
gem install -l fichier.gem # installation d'un fichier gem
gem list \# lister les gem installées
gem update \# mettre à jour toutes les gems
```
#### <span id="page-9-2"></span>**IronRuby**

Projet permettant d'utiliser le Framework .NET dans les script Ruby, mais aussi d'intégrer des script Ruby dans le code .NET.

Pour utiliser une version de ruby préalablement installée, modifier les chemins de la balise <options><set> dans le fichier « ir.exe.config ».

#### <span id="page-9-1"></span>**WinForm**

```
require 'mscorlib' 
      require 'System.Windows.Forms, Version=2.0.0.0, Culture=neutral,
                PublicKeyToken=b77a5c561934e089' 
      require 'System.Drawing, Version=2.0.0.0, Culture=neutral,
                PublicKeyToken=b03f5f7f11d50a3a'
      # le require peut aussi s'écrire
      require
      'C:\Windows\Microsoft.NET\Framework\v2.0.50727\System.Windows.Forms.dll'
      Application = System::Windows::Forms::Application 
      Form = System::Windows::Forms::Form 
      MessageBox = System::Windows::Forms::MessageBox 
      Button = System::Windows::Forms::Button 
      Point = System::Drawing::Point 
      class MyForm < Form
         def initialize 
           self.text = "My .NET Form from Ruby" 
           @button = Button.new 
           @button.location = Point.new 150, 150 
           @button.text = "Click Me!" 
           my_click_handler = Proc.new {|sender, e| MessageBox.show 'Hello from
      Ruby!'} 
           @button.click(&my_click_handler) 
           self.controls.add @button 
         end 
      end 
      my_form = MyForm.new 
      Application.run my_form
Regex
      require 'C:\Windows\Microsoft.NET\Framework\v2.0.50727\System.dll'
      Regex = System::Text::RegularExpressions::Regex
      # définition de l'expression rationnelle
```

```
regex = Regex.new('(?<=(?<!// )\[assembly: AssemblyVersion\(\")([0-9]+\.)
{2,3}([0-9]+|\*)(?=\"\)\])')
```

```
# recherche de l'expression dans le texte
match = regex.Match(texte_a_tester)
```

```
match.Success # test si l'expression a été trouvé
match.Value # la valeur de l'expression trouvée
```

```
# remplace l'expression trouvée
texte_remplacé = regex.Replace(texte_original, texte_de_remplacement)
```
### <span id="page-10-4"></span>**Netbeans**

Il existe un pack Netbeans pour Ruby. Il est possible d'utiliser JRuby ou bien Ruby.

#### <span id="page-10-3"></span>**Install Fast Debugger**

#### **Impossible de l'installer sur Windows!!!**

Faire l'installation à la main. Télécharger « [ruby-debug-base-0.10.3.1-java.gem](http://rubyforge.org/frs/?group_id=3085) » puis l'installer :

jruby -S gem install -l ruby-debug-base-0.10.3.1-java.gem

Installer ruby-debug-ide

jruby -S gem install --ignore-dependencies -v 0.4.6 ruby-debug-ide

Source :<http://wiki.netbeans.org/RubyDebugging#Quickstart.2FInstallation>

#### <span id="page-10-2"></span>*Bug : Don't know how to build task '2>&1'*

Building native extensions. This could take a while... rake aborted! Don't know how to build task '2>&1'

Problème rencontré avec jruby 1.4

Correction : set rake=jruby -S rake

#### <span id="page-10-1"></span>*Bug : 'cl' n'est pas reconnu en tant que commande*

Ajouter au path :

- c:\Program Files\Microsoft Visual Studio 9.0\Common7\IDE;
- c:\Program Files\Microsoft Visual Studio 9.0\VC\BIN;
- c:\Program Files\Microsoft Visual Studio 9.0\Common7\Tools;
- c:\Windows\Microsoft.NET\Framework\v3.5;
- c:\Windows\Microsoft.NET\Framework\v2.0.50727;
- c:\Program Files\Microsoft Visual Studio 9.0\VC\VCPackages;

Source : C:\Program Files\Microsoft Visual Studio 9.0\Common7\Tools\vsvars32.bat

## <span id="page-10-0"></span>**Autres IDE**

- RubyMine (jetbrain IntellJ, payant, Windows et Linux)
- Ruby In Steel (Visual Studio, payant)
- Aptana (impossible de créer un projet ruby)
- Eclipse (impossible d'installer plugin Ruby Development Tool)
- Ruby Developement Environment (2007, gratuit, pas d'auto-complétion)